## **Making subclasses incomplete**

To make subclasses incomplete

- 1. Right-click on the generalization relationship.
- 2. Select **Concept Modeling.**
- 3. Select **Make subclasses incomplete**.

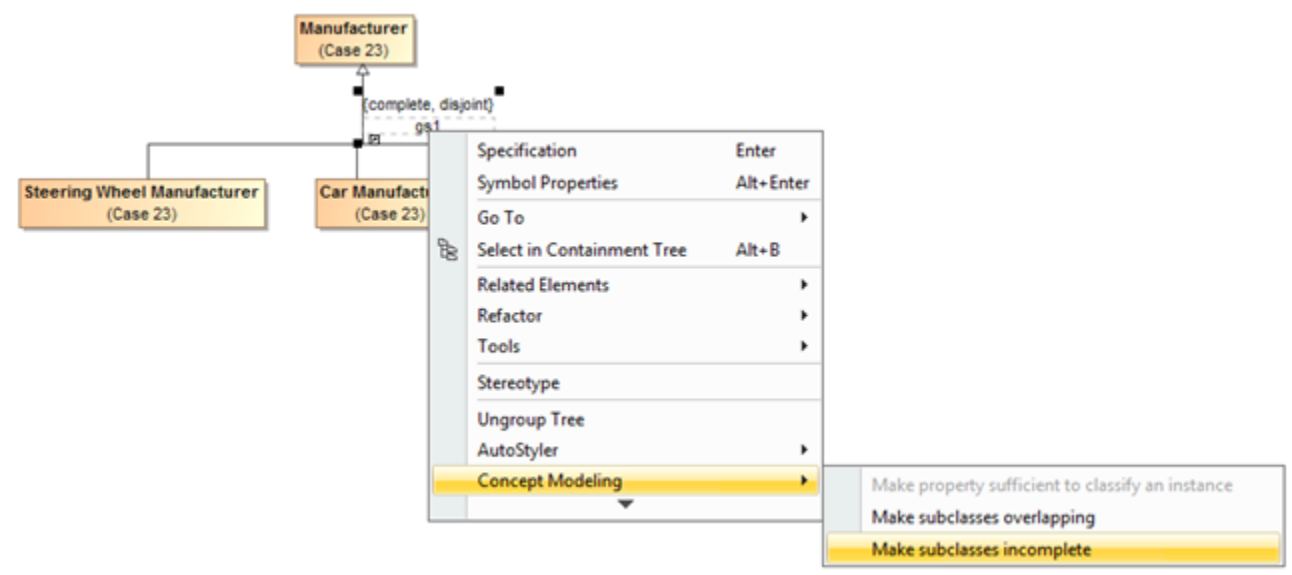

**Selecting the Make subclasses incomplete shortcut menu.**

**Setting the {complete, overlapping} constraint back to the default setting of {incomplete, overlapping} will result in the removal of the generalization set,** which has the same meaning.

## **Related pages**

- [Usage](https://docs.nomagic.com/display/CCMP190SP1/Usage)
- [Working with subclasses](https://docs.nomagic.com/display/CCMP190SP1/Working+with+subclasses)